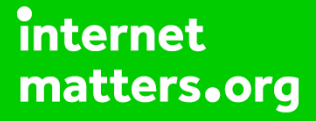

# **Parental controls guide**

#### **Parental Controls information**

#### **Type of guide**

Broadband & mobile networks

#### **Features and Benefits**

Plusnet SafeGuard allows you to restrict accesss to inappropriate content on certain websites on all your devices that are connected to the Plusnet broadband connection.

#### **What specific content can I restrict?**

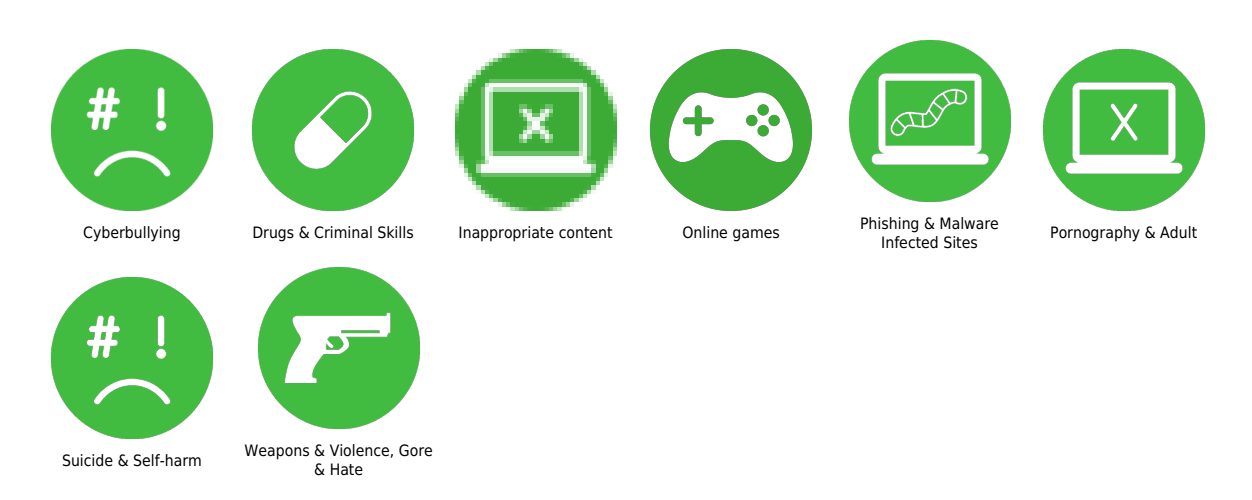

#### **What do I need?**

A Plusnet account and broadband subscription

 Go to plus.net and log in to your Plusnet account with the username and password you created when you signed up for Plusnet – you'll find it in any email Plusnet has sent you.

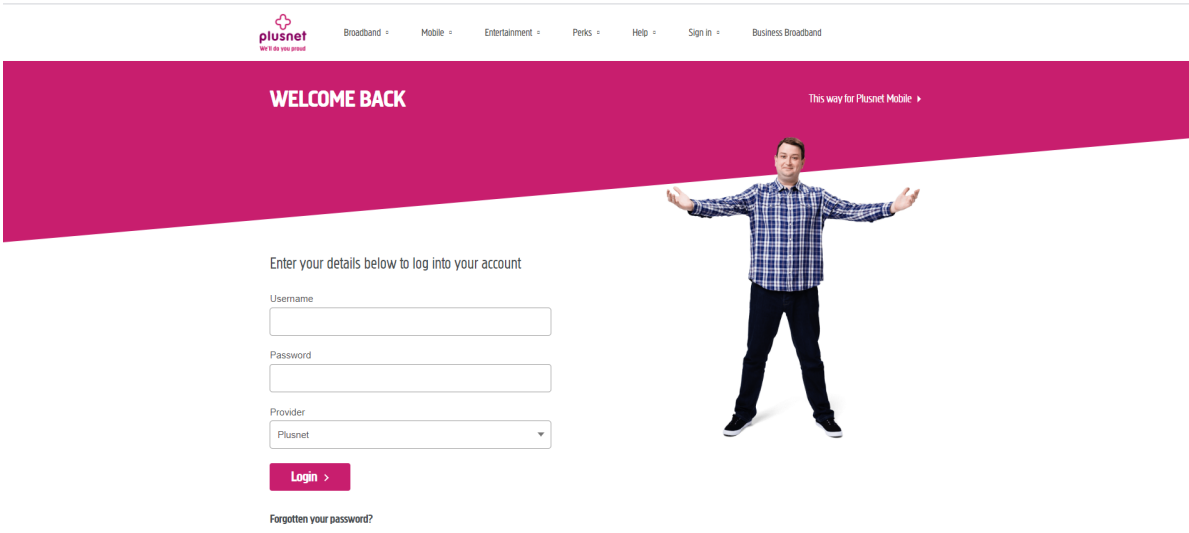

 Once you have logged in select 'Broadband' from the top navigation and then select 'Safeguard' from the 'Help and Settings' section at the bottom.

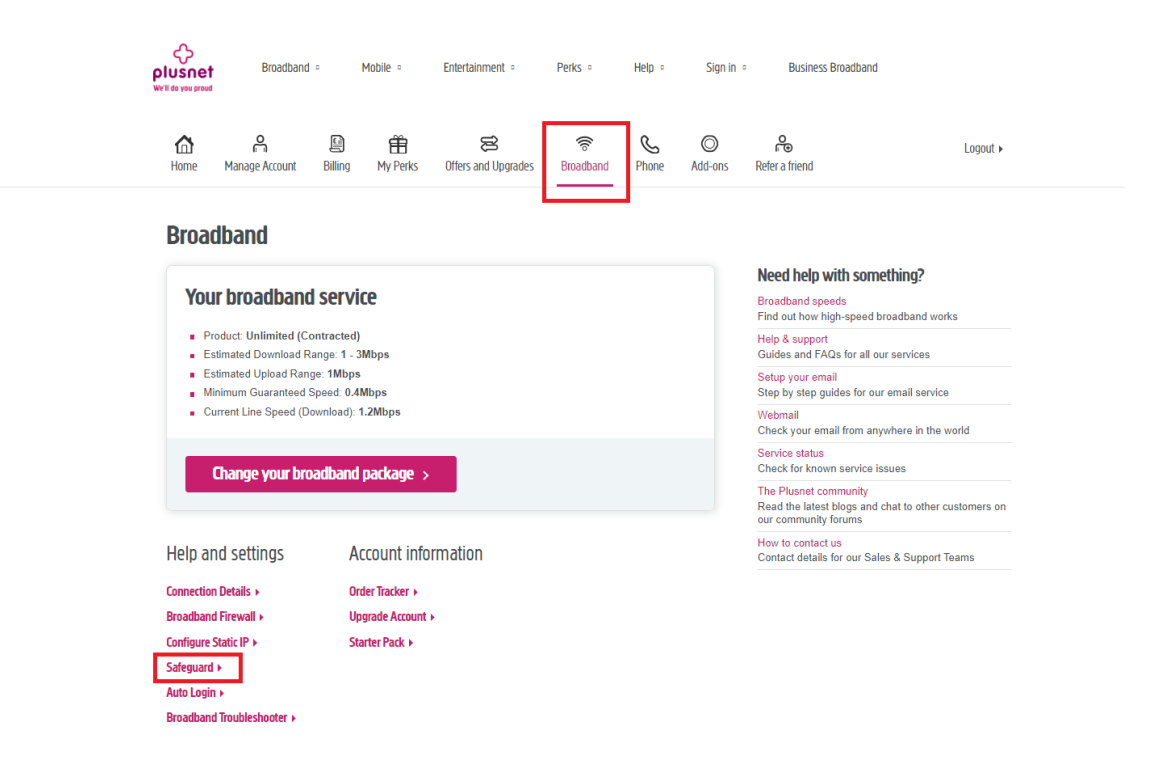

 On the SafeGuard overview page, switch click the ON/OFF button at the top of the screen to switch on the filter.

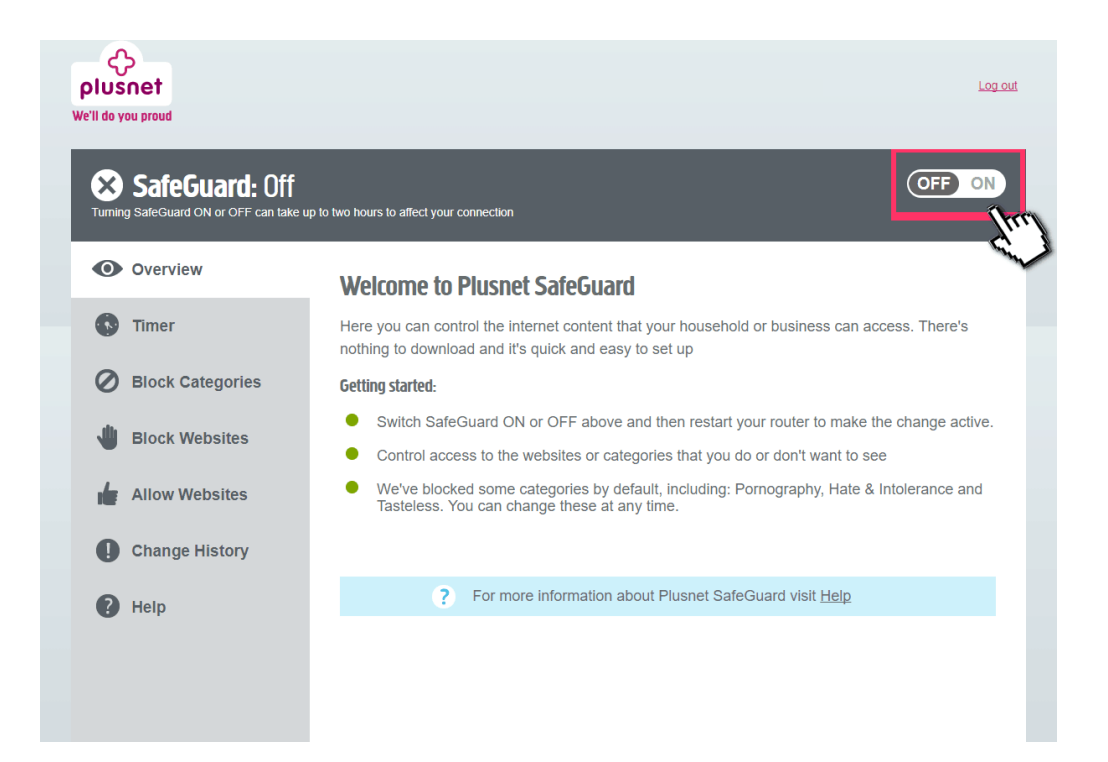

 Specify the time you want the controls to be active and the filter will only work between these times.

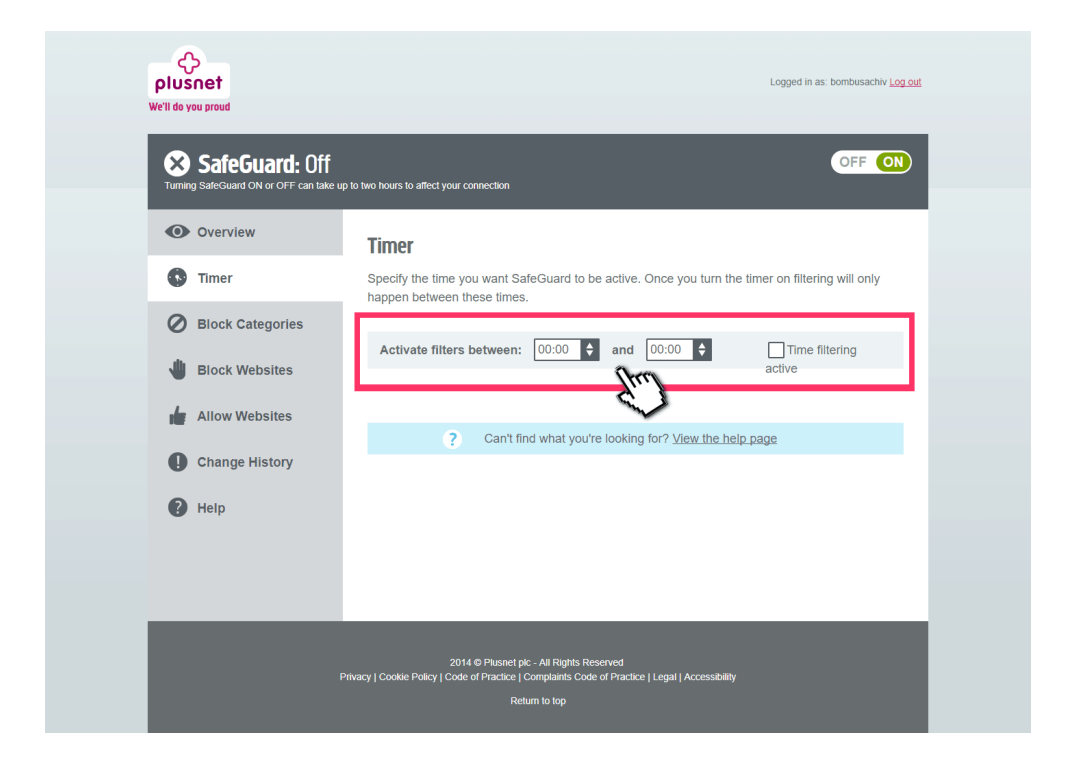

 Click on 'Block categories and click on 'block' to apply the filter category.

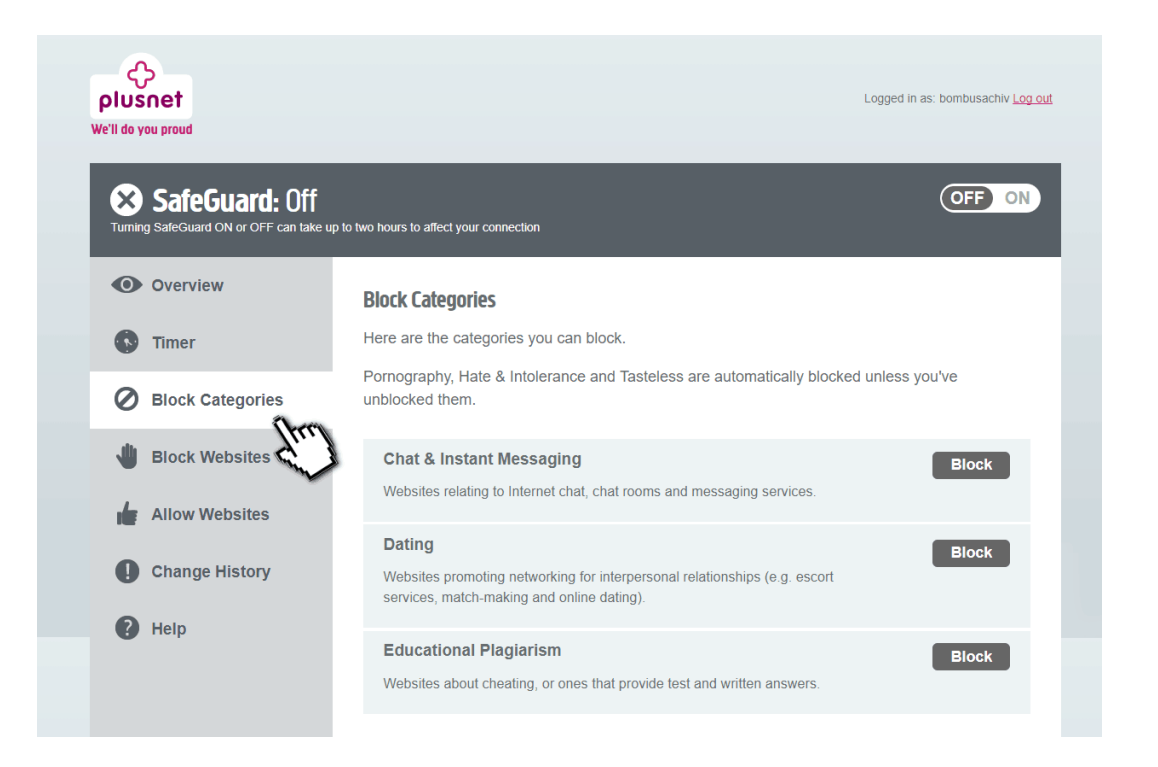

 Select 'Block sites' to enter a list of specific sites that you wish to block.

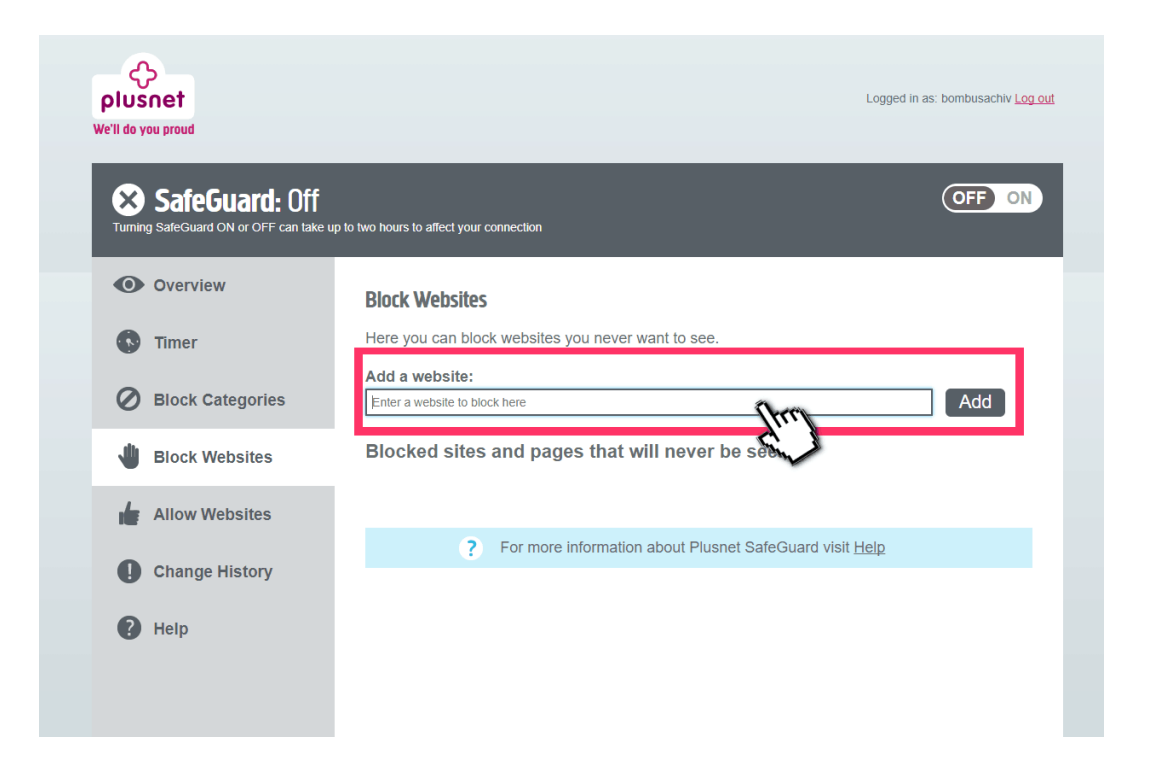

 Select 'Allow Websites' to enter a list of specific sites that you'd like to allow.

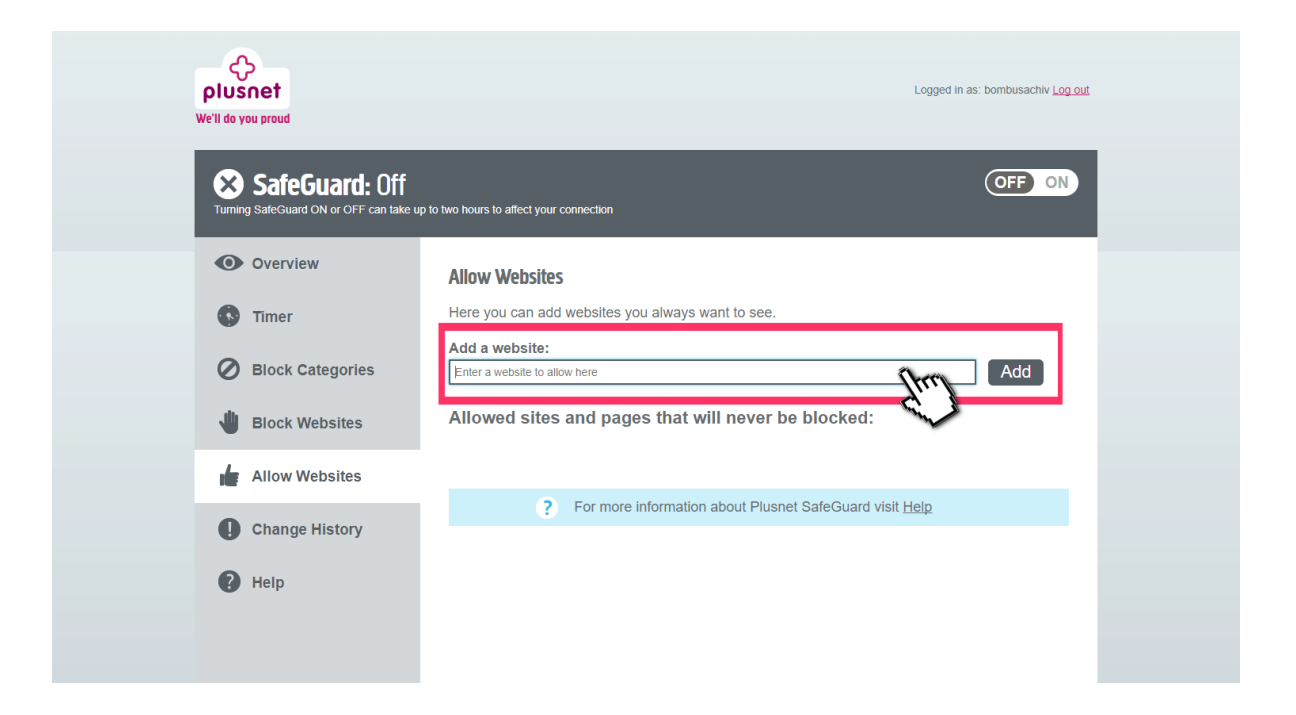

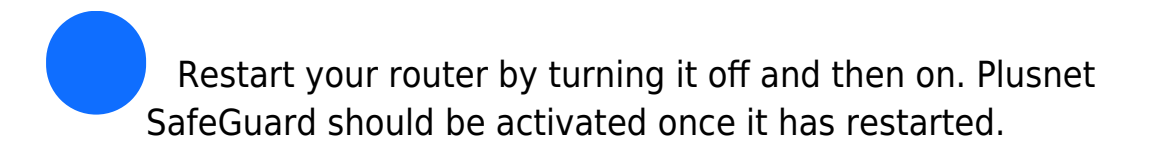